TCCSA offers a self-service portal where you can change or reset your password. You can also unlock your account if necessary. Here is how.

- 1. Visit [https://selfservice.tccsa.net](https://selfservice.tccsa.net/)
- 2. Click the link for the action you need to perform.

## **If you know your password and need to change it** before it automatically expires in 90 days, **follow these steps.**

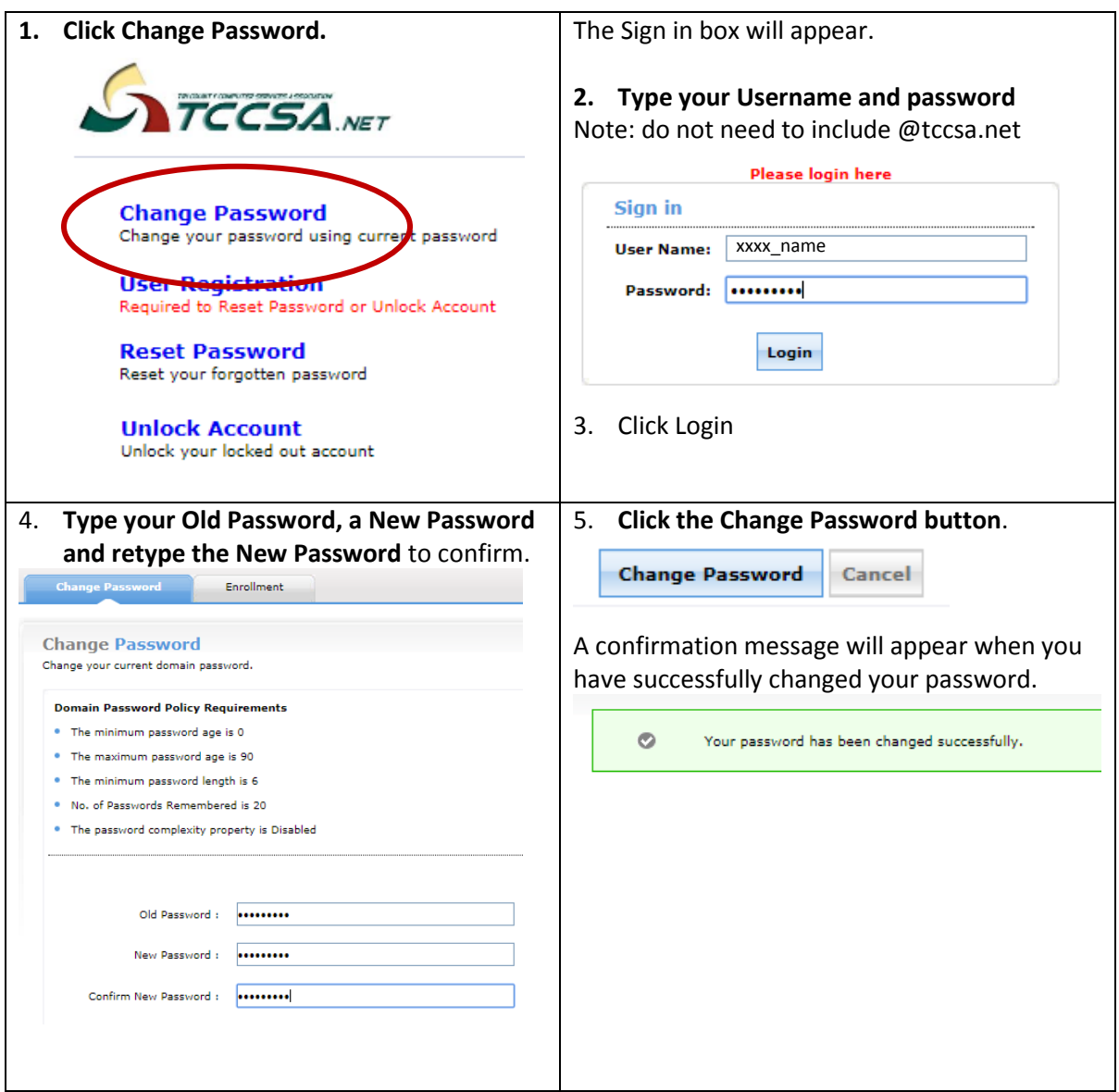

Go to page two to register so you can reset a Forgotten Password or Unlock Account in the future.

**BEFORE** you have forgotten your password and need to reset it you must **register a recovery email or phone number.**

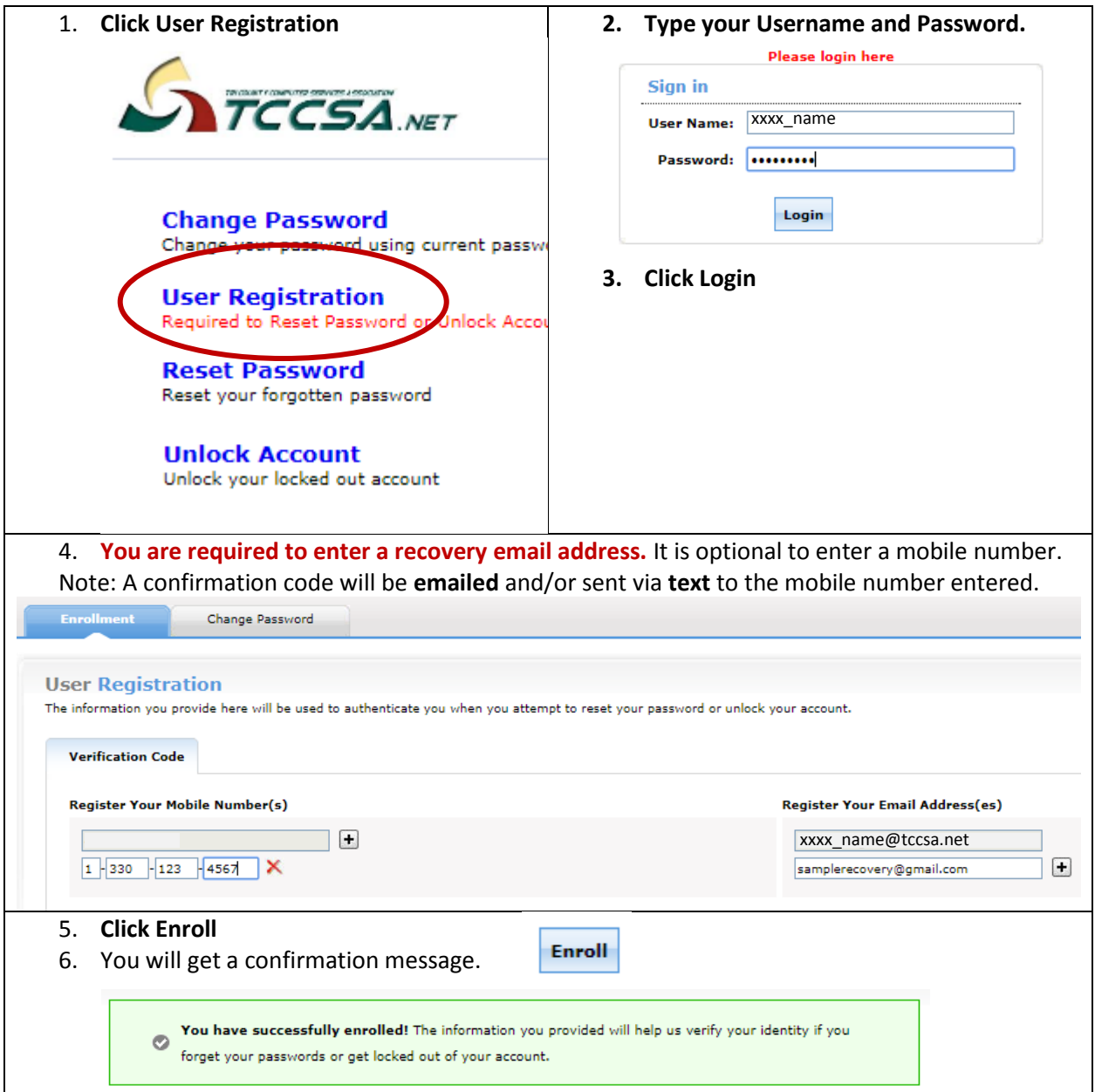

Go to page 3 to **Reset Password** or page 4 to **Unlock Account**.

If you have **forgotten** your **password**, and you have registered a recovery email and/or phone number follow these steps to **Reset Password**.

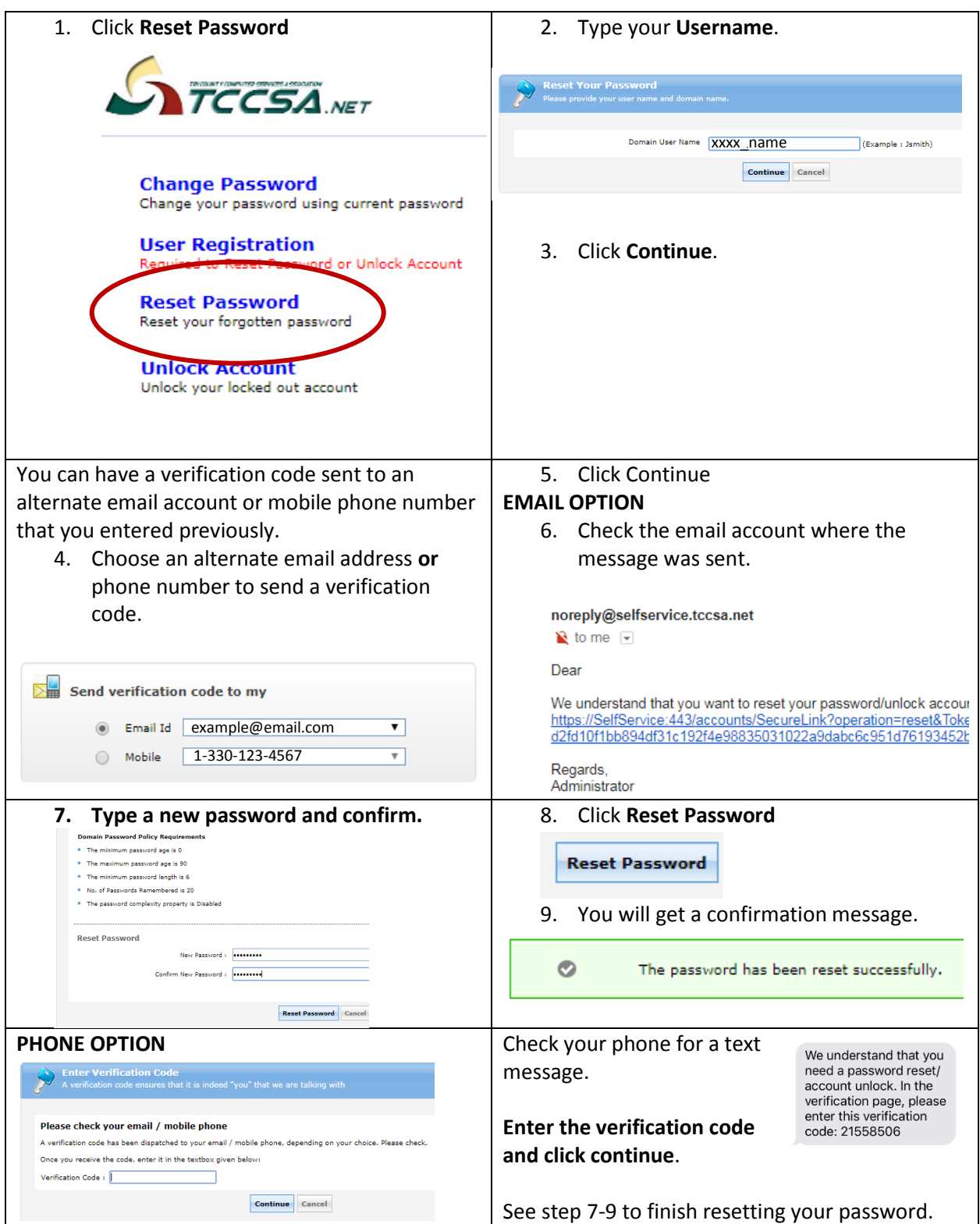

If your account is 'locked', you can wait 30 minutes until it automatically unlocks or unlock it yourself **providing you know the current password.** You must have registered a recovery email and/or phone number prior to your account being locked. Follow these steps to **Unlock** your **Account**.

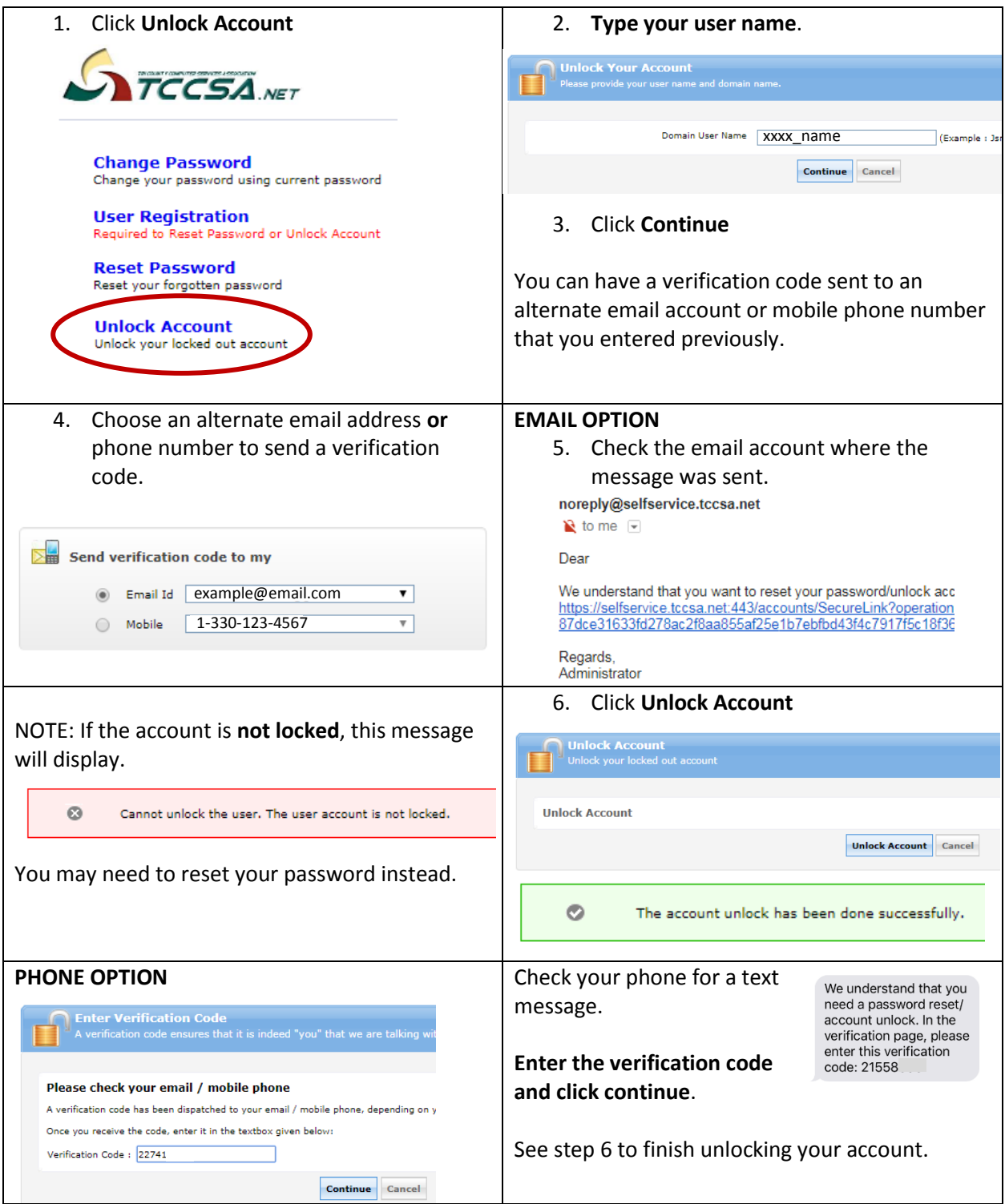